## **Volituste lisamine Rae valla iseteeninduses** <https://iseteenindus.rae.ee/>

1. Esmalt tuleks ülevalt menüüst valida "taotlemine" see järel "minu teised asutused" ja valite **ettevõtte nime** peale

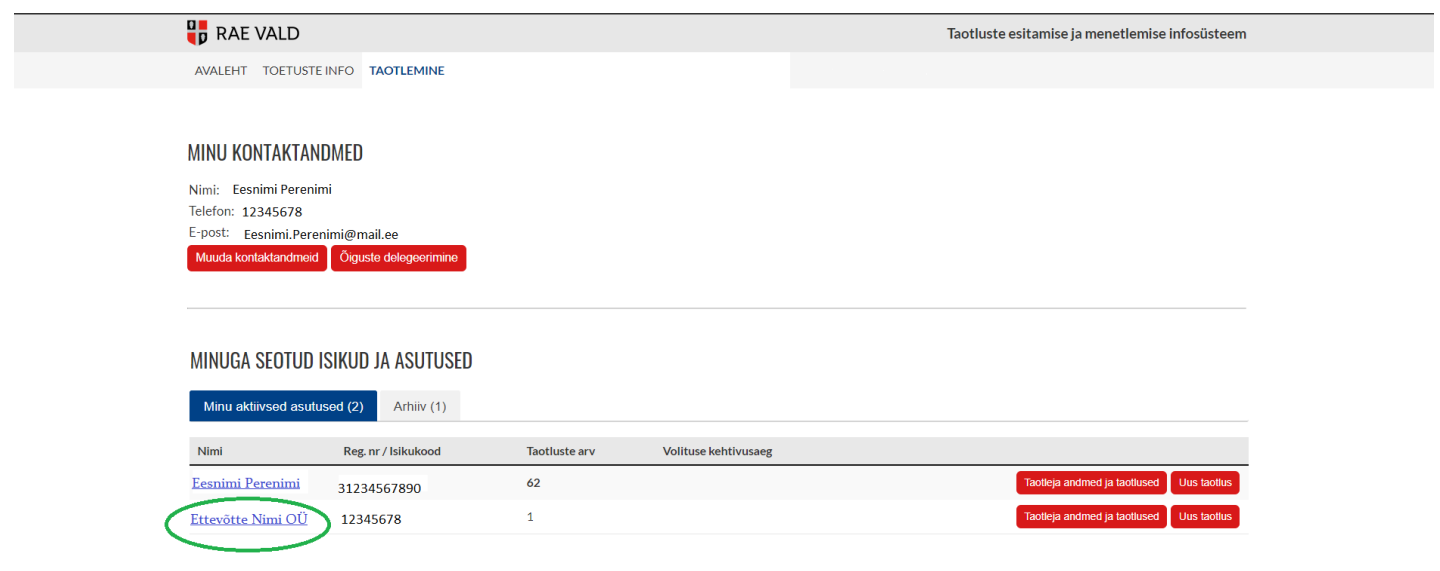

2. Ilmub nimekiri volitusõigus(t)ega isiku(te)st. Uue volituse lisamiseks vajutage VOLITATUD ISIKUD ja **"Lisa uus isik"**

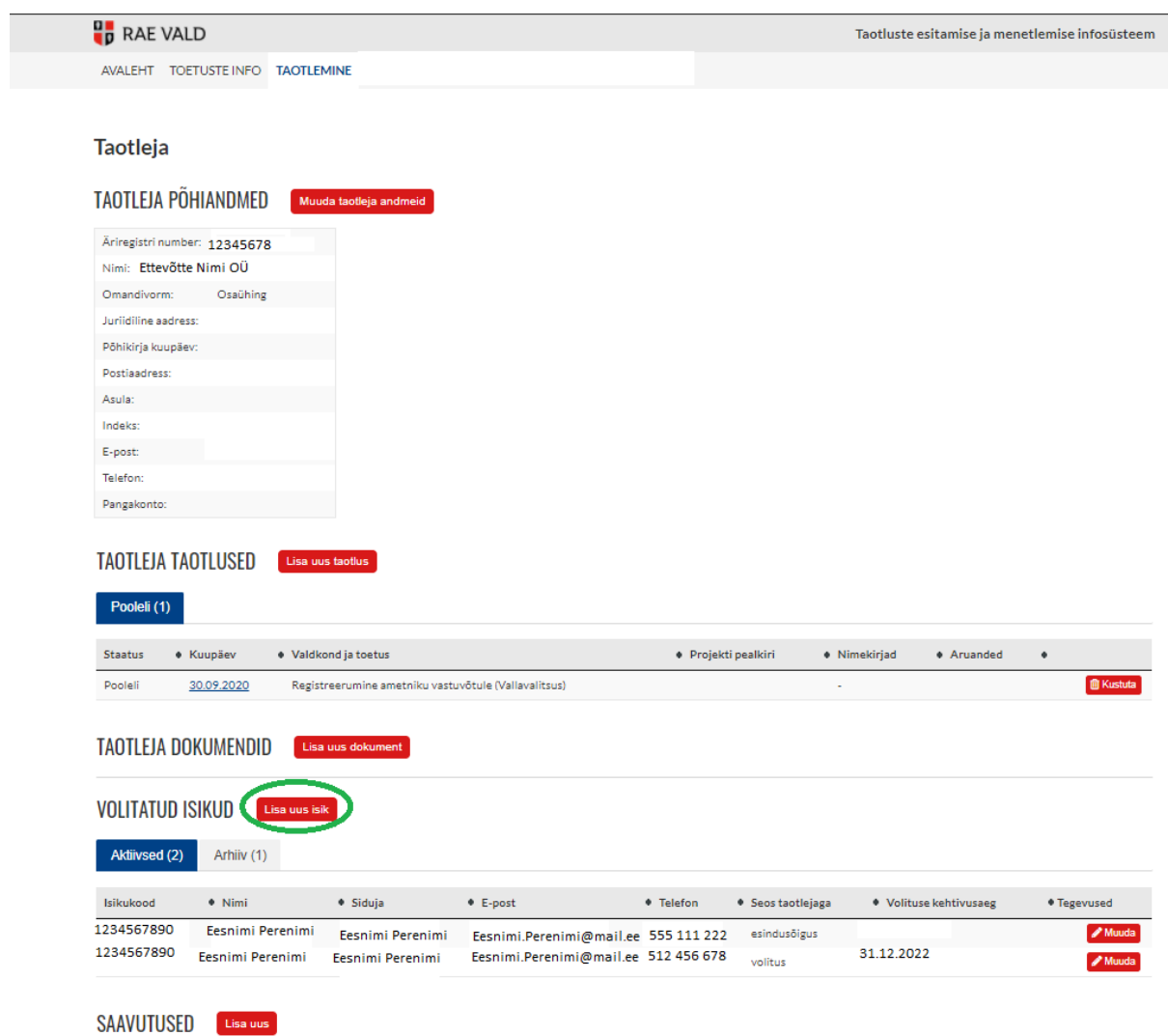

3. Täita ära isiku **andmed**, keda volitatakse. Juurde oleks vaja lisada kindlasti ka kuupäev, kui kaua volitus kehtib.

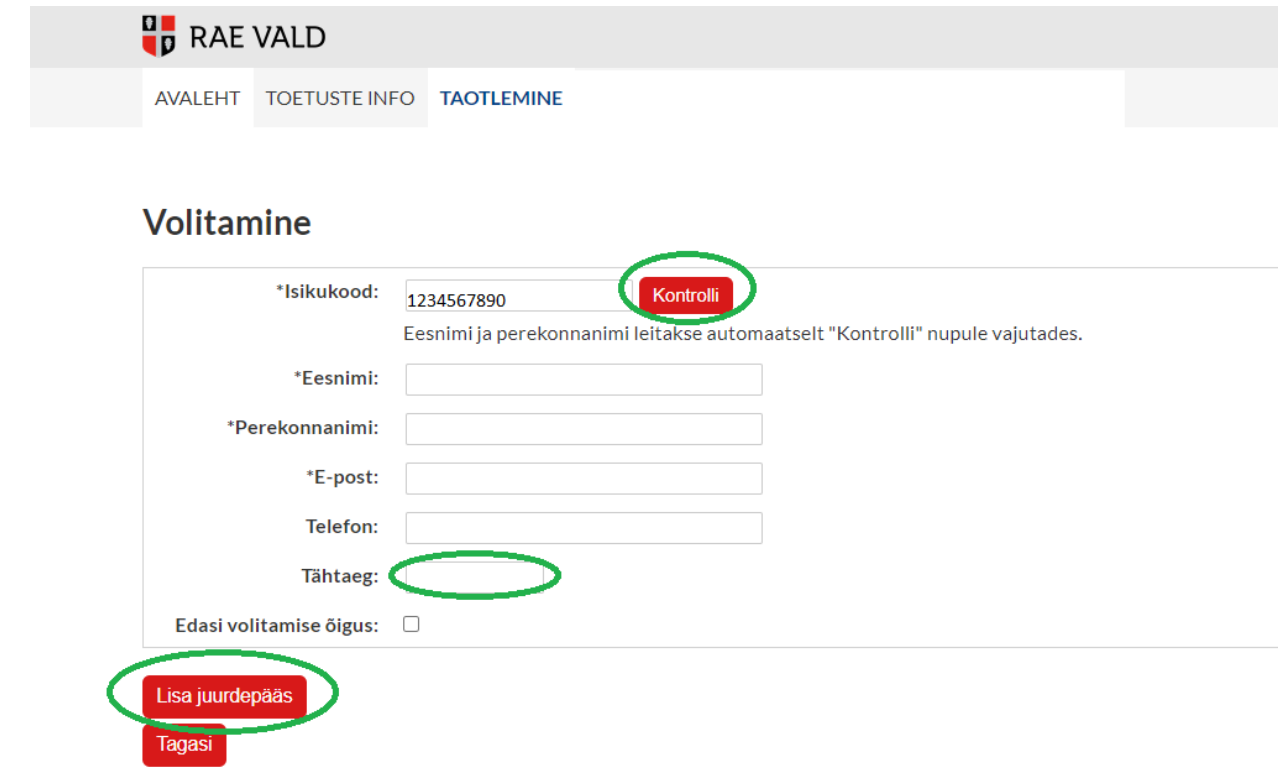